## **Webform**

Webforms werden verwendet, um Prozessinstanzen von außerhalb von TIM zu starten. Alle in der Webform hinterlegten Daten werden als Prozessvariablen an die gestartete Instanz weitergeleitet.

Es ist möglich Dateien an die Webform anzuhängen welche dann als Dokumente auf der Instanz hinterlegt sind.

Aufbau:

## <**[html](http://december.com/html/4/element/html.html)**>

<**[title](http://december.com/html/4/element/title.html)**>HIER STEHT DER TITEL</**[title](http://december.com/html/4/element/title.html)**>

<**[head](http://december.com/html/4/element/head.html)**>

```
<meta http-equiv="Content-Type" content="text/html; charset=utf-8">
```
</**[head](http://december.com/html/4/element/head.html)**>

<**[style](http://december.com/html/4/element/style.html)** type="text/css">

</**[style](http://december.com/html/4/element/style.html)**>

<**[body](http://december.com/html/4/element/body.html)**>

```
<form security="all" action="http://ERSETZMICH 1/loom-
portal/StartProcessInstance.form?uid=ERSETZMICH 2" method="post"
enctype="multipart/form-data">
```

```
<input type="hidden" name="processdefinition" id="processdefinition"
value="ZU STARTENDE PROZESSDEFINITION" />
```

```
<!-- Optional ab Version 4.0
<input type="hidden" name="scheduledStart" id="scheduledStart"
value="2015-6-18T8:0:0" />
<input type="hidden" name="scheduledEnd" id="scheduledEnd"
value="2016-6-18T8:0:0" />
-->
```
WEITERER HTML CONTENT

```
<input type="file" id="file" name="file_upload_list" class="file"
size="75%"/>
<input type="submit" value="Absenden" id="absenden" />
```
</**[form](http://december.com/html/4/element/form.html)**> </**[body](http://december.com/html/4/element/body.html)**> </**[html](http://december.com/html/4/element/html.html)**>

ERSETZMICH 1: Server Adresse z.b.: localhost:8080

ERSETZMICH 2: Base64 codierte Zugangsdaten. Um Zugangsdaten zu Codieren kann folgender Link

benutzt werden: [Hier klicken um Zugangsdaten zu codieren!](http://tim.taskinmotion.de/loom-portal/helper.htm) Zugangsdaten nach folgendem Schema eingeben und dann auf "Encode" klicken:

mandant/user:passwort

## **Input-Felder**

Momentan werden nur die Werte von den Feldern übernommen, deren "id"- und "name"-Attribut sich gleicht. D.h. ein Feld in der Webform sollte immerbeide Attribute haben, während das dazugehörige Feld in der Smartform nur ein "id"-Attribut braucht, das der "id" des dazugehörigen Feldes in der Webform gleich ist (aber auch ein "name"-Attribut haben kann).

## **Forwarding / Weiterleitung**

Soll der Benutzer nach Absenden des Formulars anstatt auf die T!M Bestätigungsseite auf eine andere beliebige Website weitergeleitet werden so ist ein zusätzliches Feld anzulegen. Dieses Feld kann equivalent zu den anderen Feldern auf versteckt gesetzt werden. Der **name** und die **ID** des Feldes müssen hierbei als **forward** gekennzeichnet sein. Das **Value** Attribute beinhaltet nun die Website an welche weitergeleitet werden soll. In diesem Beispiel auf "[http://www.google.de"](http://www.google.de).

<**[input](http://december.com/html/4/element/input.html)** type="hidden" name="forward" id="forward" value="http://www.google.de" />

From: <https://wiki.tim-solutions.de/> - **TIM Wiki / [NEW TIM 6 Documentation](https://doc.tim-solutions.de)**

Permanent link: **<https://wiki.tim-solutions.de/doku.php?id=software:tim:webform>**

Last update: **2021/07/01 09:52**

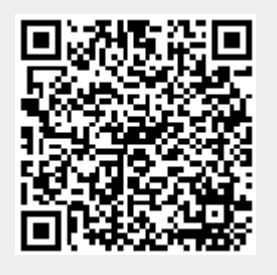